ГАПОУ РБ «Политехнический техникум»

# Заочное отделение

# Программа, методические указания по выполнению контрольных работ по специальности 13.02.07 «Электроснабжение» (по отраслям) Вариант 10

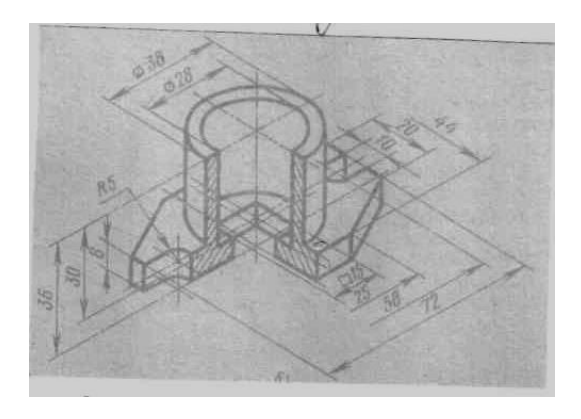

Селенгинск 2018

Иванова И.А. Контрольные задания по предмету «Инженерная графика» и методические указания по их выполнению: Методические указания. – Селенгинск: ГАПОУ РБ «Политехнический техникум», 2018. – 28 с.

Данные методические указания содержат вариант 10 контрольной работы по дисциплине «Инженерная графика», а также указания по выполнению. Методические указания предназначены для студентов по специальности 13.02.07 «Электроснабжение (по отраслям)» заочной формы обучения.

#### **Введение**

Программа предмета «Инженерная графика» предусматривает изучение приемов и правил графического оформления чертежей, теоретических основ начертательной геометрии, проекционного черчения машиностроительного черчения, технического рисования и эскизирования деталей.

Весь предусмотренный программой учебный материал распределен на 9 заданий. По каждому заданию необходимо выполнить контрольную работу. Контрольные работы должны выполнятся только по заданному варианту.

Номер варианта должен соответствовать номеру учебного шифра студента-заочника. Если задание имеет только десять вариантов, то номер варианта определяется последней цифрой учебного шифра студента. Порядок закрепления вариантов можно определить по таблице 1.

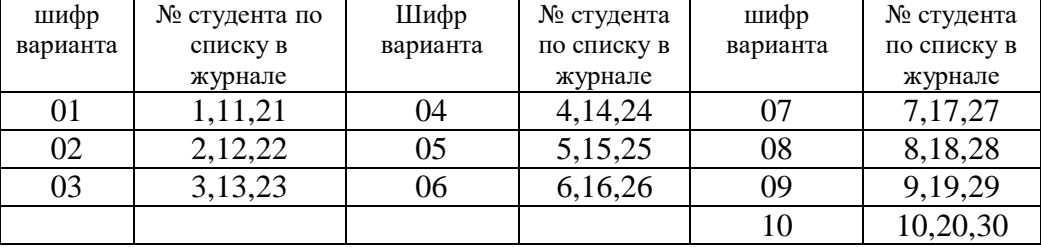

Таблица 1.

К выполнению контрольных работ студент приступает только после изучения соответствующей темы программы на теоретических и практических занятиях, а также после самостоятельной работы с учебной литературой.

Задания должны выполнятся в полном соответствии с правилами и нормами, установленными ГОСТами.

Графические отчеты по заданиям выполняются на чертежной бумаге (ватмане) форматов А4 или А3 с обязательным выполнением рамки и заполнением основной подписи.

Для удобства пользования, все задания зашифрованы тремя двухзначными числами, например: 02.03.04. Первое двухзначное число (02) – номер темы, учебной программы, второе (03) – порядковый номер заданий в данной теме, третье (04) порядковый номер варианта задания в данной теме.

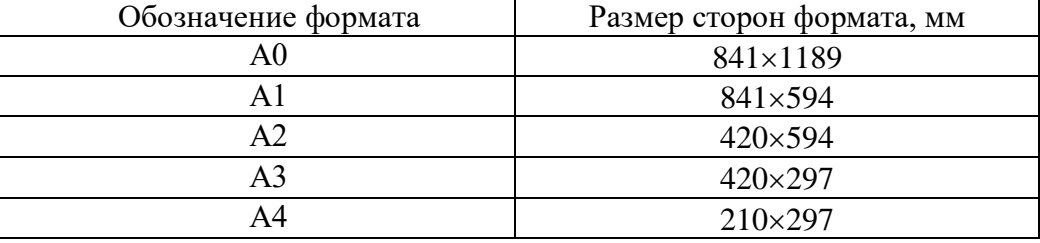

Основные форматы чертежей

Основная надпись производственного чертежа

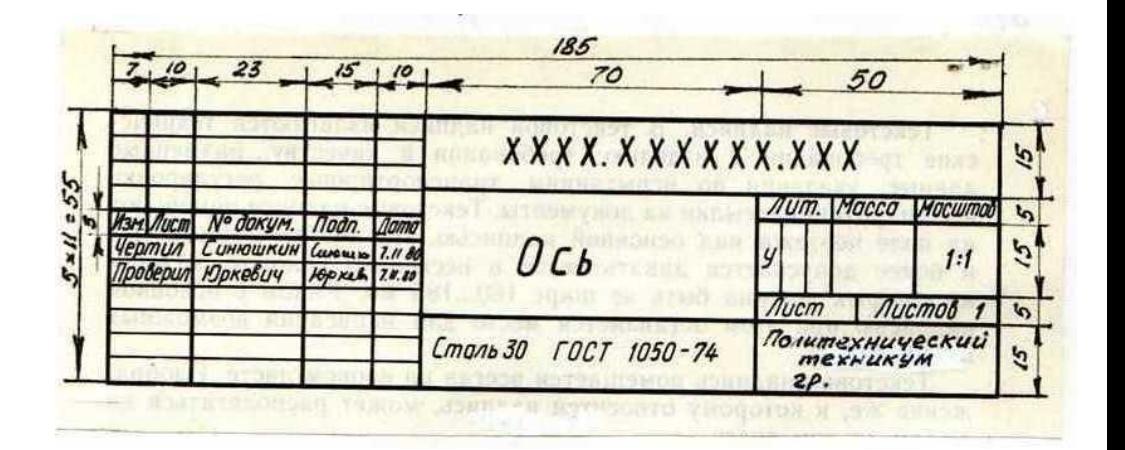

### **Тема 1. Введение в курс Инженерной графики**

### **Задание 01.01.10**

При выполнении задания по написанию стандартного шрифта типа Б размером 10 (п) проводят все вспомогательные горизонтальные прямые линии, определяющие границы строчек шрифта. Расстояние между строчками в равное 15 лин. На основаниях полученных строк следует отложить отрезки, равные ширине букв плюс расстояние между буквами.

При разметке строки следует учитывать сочетания букв типа РА, ГА, ТА и т.п. Наклонные линии для сетки под углом 75° проводят через намеченные точки при помощи двух треугольников с углом 45° и углом 30°.

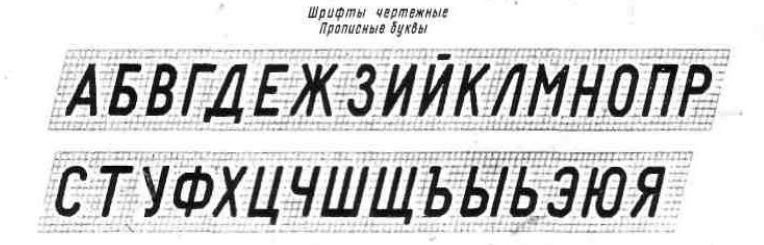

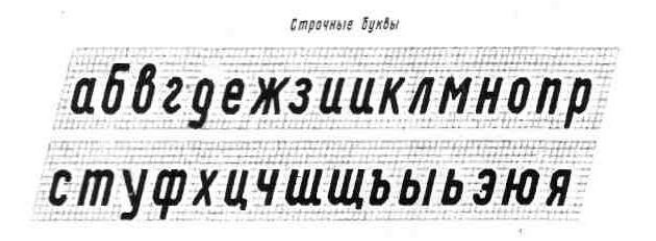

Цифры

0123456789

Иифоы и знаки

 $\sqrt{1/\frac{3}{5}}$ 

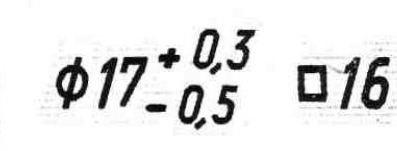

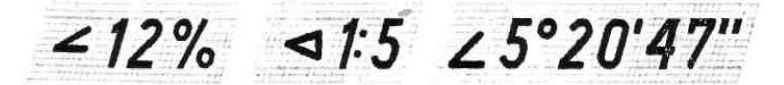

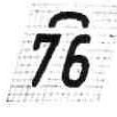

 $T$  $\sqrt{p^2}$   $T_{12}$   $x^4$ 

#### **Задание 01.00.10**

По наглядному изображению модели выполнить комплексный чертеж модели (в трех видах) в одном из трех масштабов 1:1; 1:2; 2:1. на чертежах нанести размеры.

Пример графического условия задания и его графического решения показан на рис. 2 а, б.

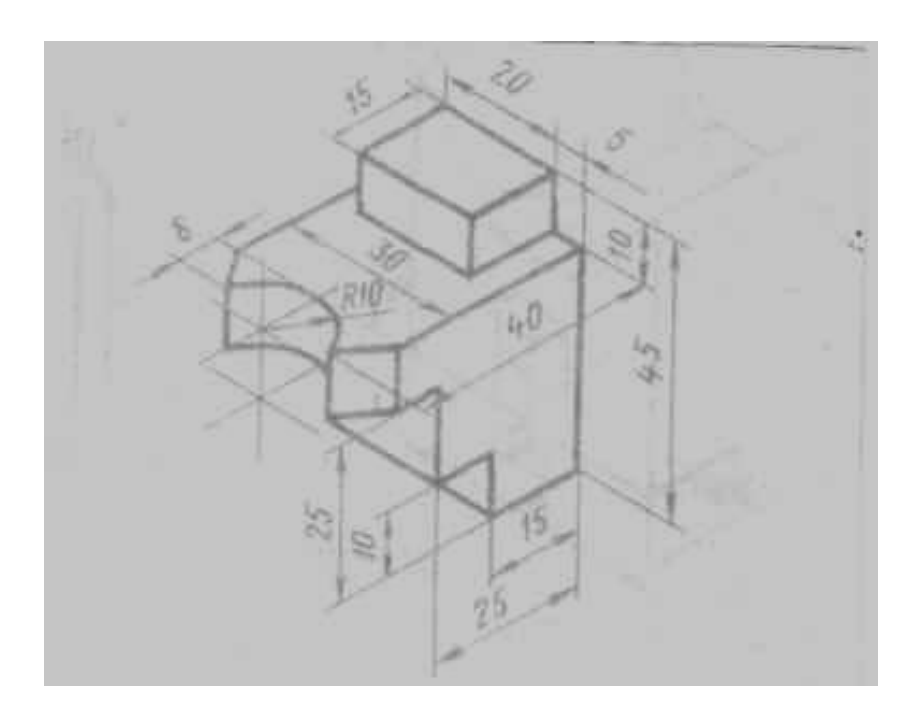

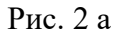

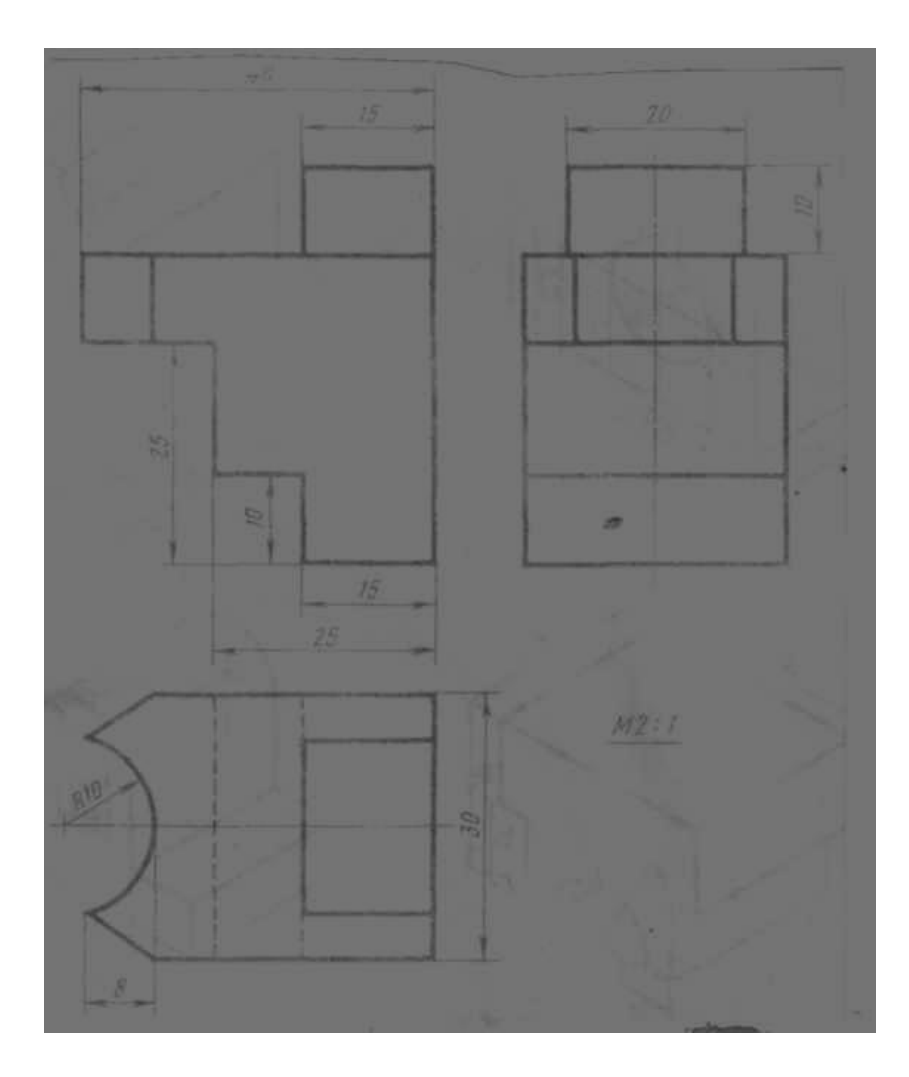

Рис. 2 б

Краткое пояснение к заданию.

Разделите поле чертежа тонкими линиями на три участка, в которых будет изображена модель в трех прямоугольных проекциях в масштабе, указанном в задании.

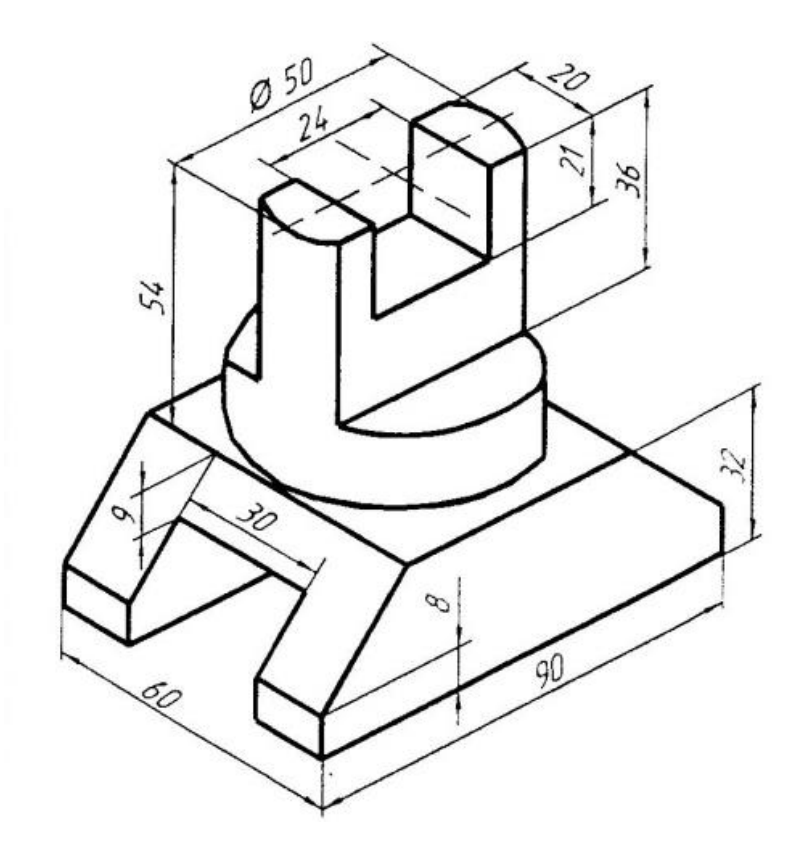

### **Задание 02.01.10**.

Начертить контур детали в масштабе, указанном в каждом задании; нанести размеры. При построении контура все тонкие, вспомогательные линии построения сохранить.

Пример задания и его выполнение показаны на рис. 3 а, б.

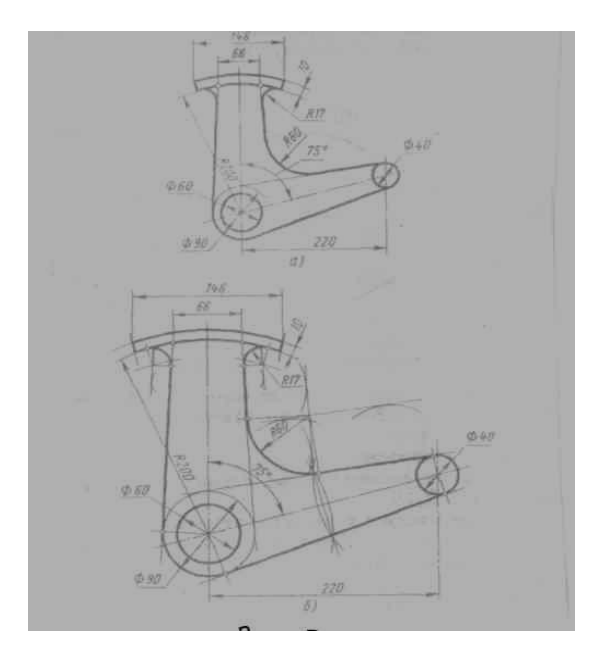

Рис. 3 а

### **Задание 02.00.10.**

Масштаб чертежа 1:1. наименование детали – Траверса. Материал – СЧ15 ГОСТ 1412-79.

### **Вопросы к чертежу:**

- 1. Опишите порядок определения центров дуг окружностей R 8.
- 2. Какой должна быть длина детали? Что обозначает знак \*?

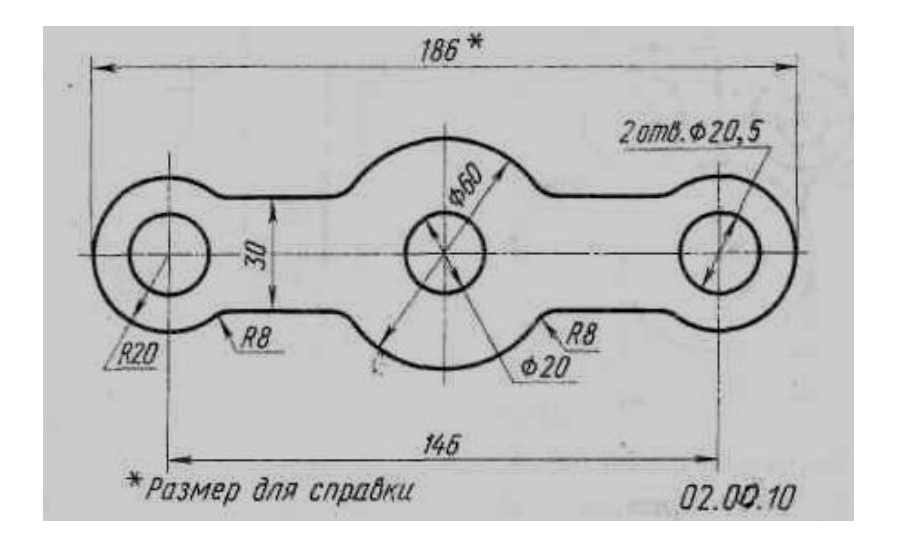

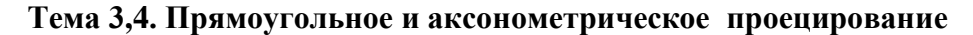

#### **Задание 03.00.10.**

По заданной аксонометрической проекции (изометрия, угол между осями  $x - y = 120^{\circ}$ ) начертить комплексный чертеж детали в масштабе 1:1 и нанести размеры.

При выполнении работы следует руководствоваться примером графического задания и его решения на рис. 4 а, б.

Краткие пояснения к заданию после усвоения формы детали по аксонометрическому изображении, следует решить вопрос о том, какой вид детали рационально принять за главный (фронтальный) и

с этого вида начать выполнение задания.

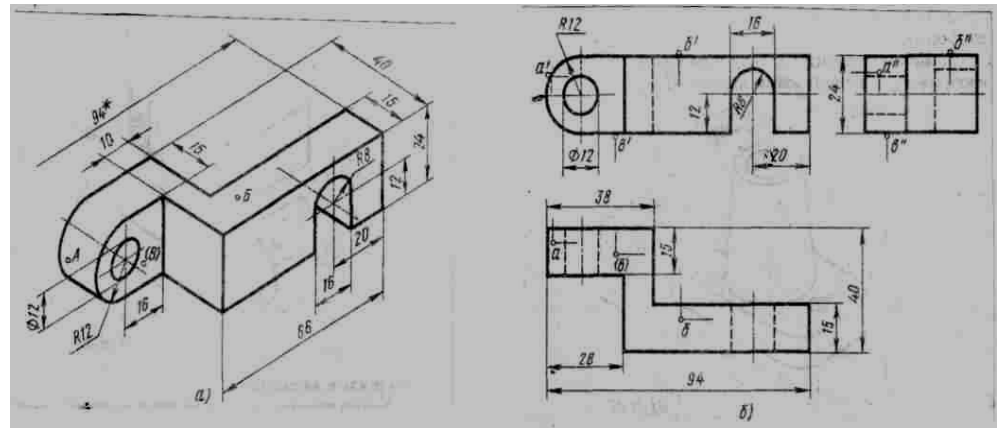

Рисунок 4

### **Задание 03.00.10.**

Масштаб 1:1. Наименование детали – Корпус. Материал – СЧ12 ГОСТ 1412-79.

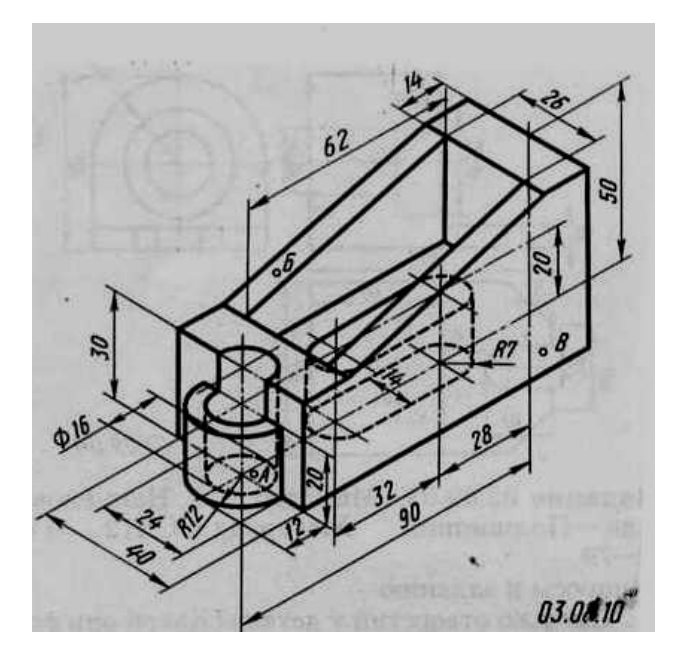

### **Задание 04.00.10.**

Построить наглядное изображение детали в прямоугольных изометрических проекциях по заданным прямоугольным проекциям, нанести размеры.

Пример графического задания и его выполнения показаны на рис. 4 а, б.

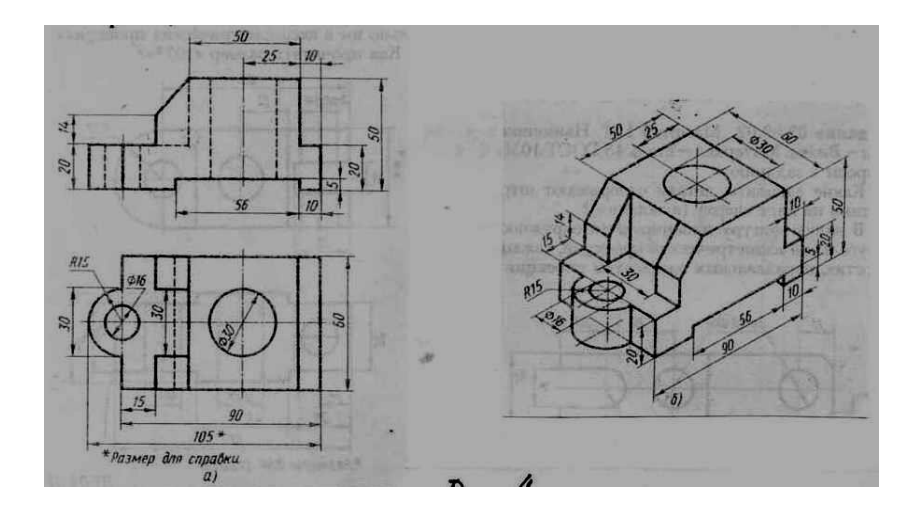

### **Задание 04.00.10.**

Масштаб 1:1. Наименование детали – Плита. Материал – Ст2 ГОСТ 380-71.

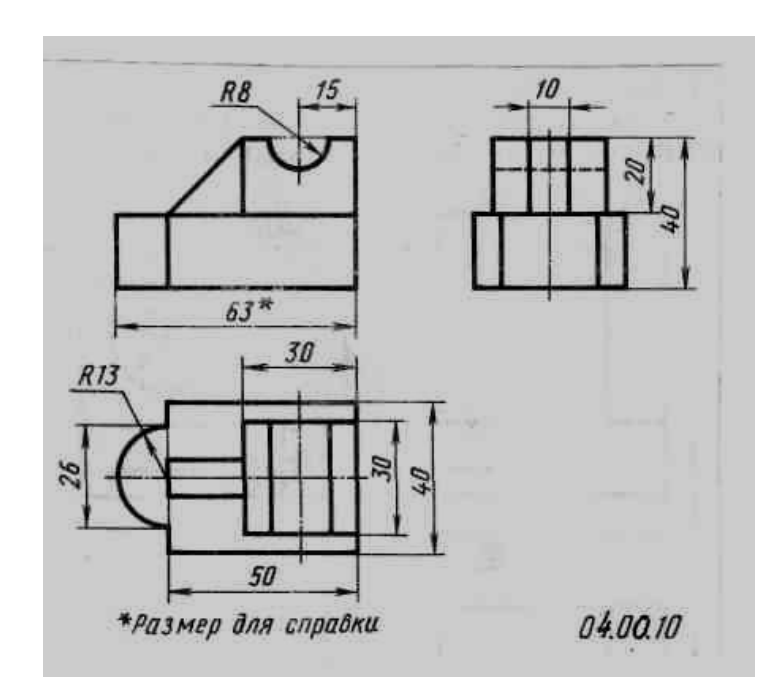

## **Тема 5. Сечение и разрезы**

### **Задание 05.00.10.**

Выполнить сечения, предусмотренные в данном задании и нанести размеры, определяющие их формы.

Пример оформления задания показаны на рис. 5 а, б.

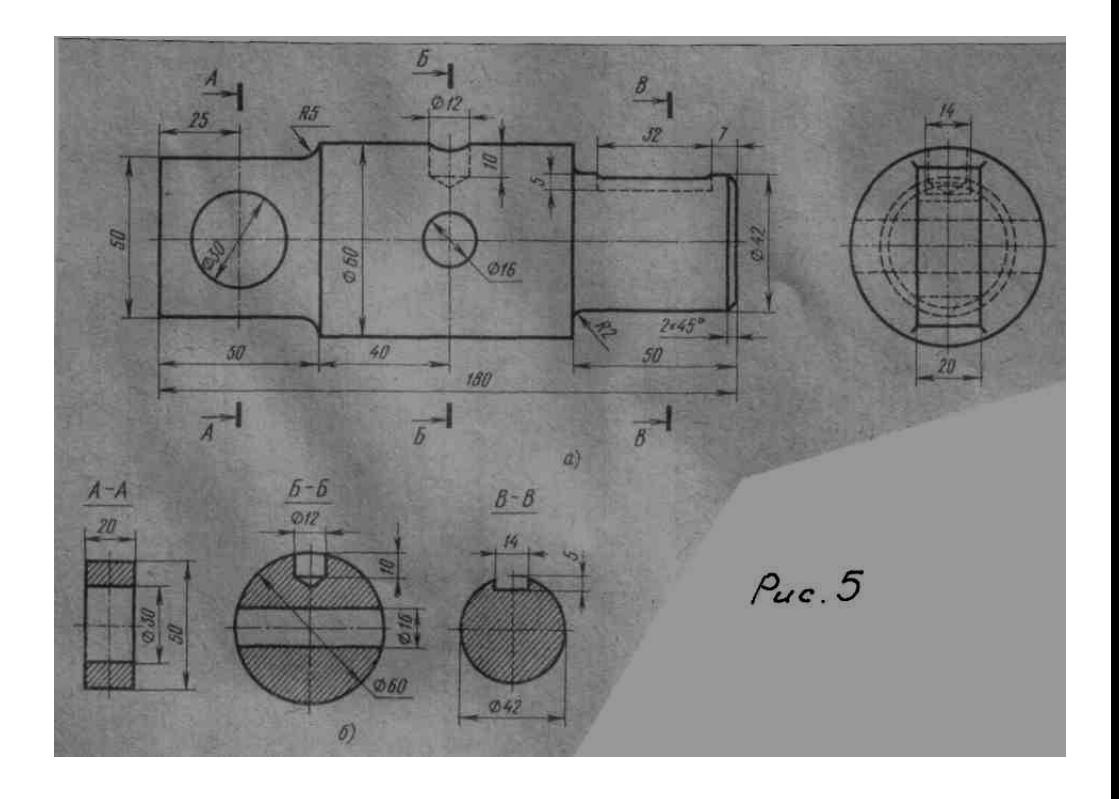

#### **Задание 05.00.10.**

Выполнить три вынесенных сечения

 $A - A$ ,  $B - B$ ,  $B - B$ .

Наименование детали – Вал. Материал – сталь 50 ГОСТ 1050-74.

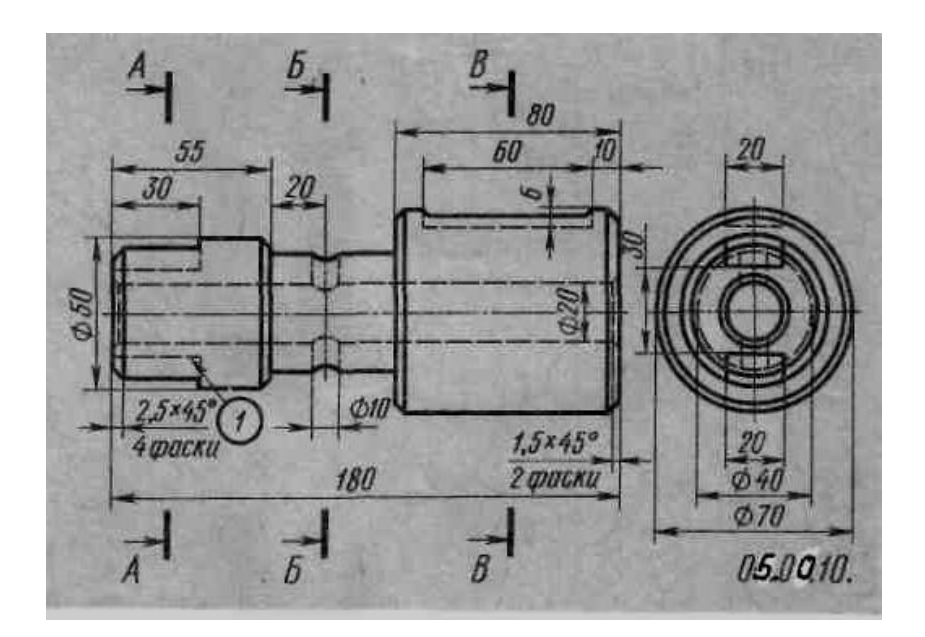

#### **Тема 6: Рабочие чертежи деталей**

#### **Задание 6.00.10.**

По аксонометрический проекции детали выполнить ее чертеж в наименьшем, но достаточном для выявления формы количестве изображений (виды, разрезы, сечения) в масштабе 1:1. Нанести размеры и обозначения шероховатости поверхностей.

## Пример графического условия задания (а), (б) и его решения на рис. 6.

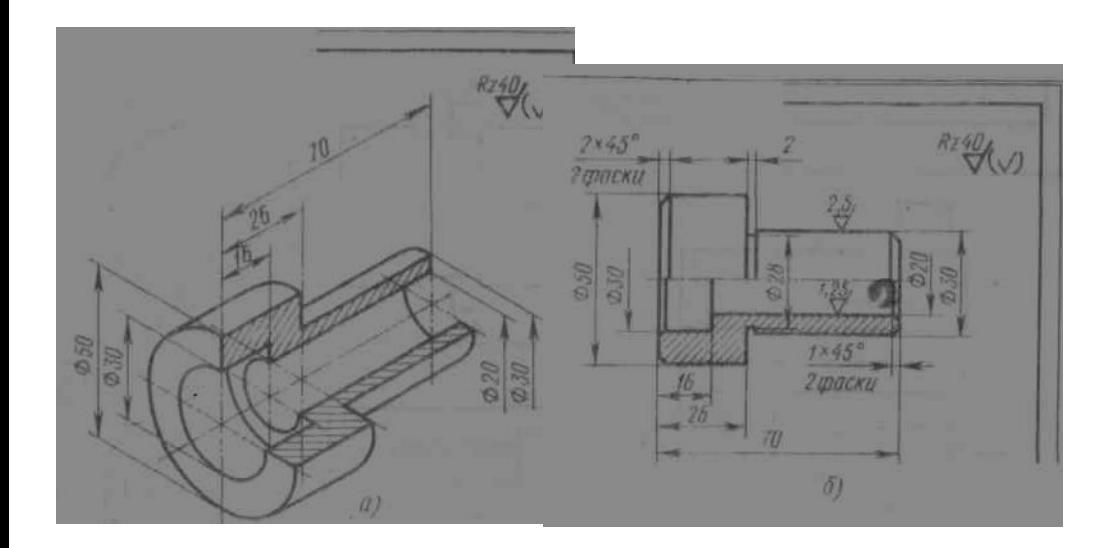

### **Задание 06.00.10.**

Наименование детали – Валик. Материал –

Ст3 ГОСТ 380-71 . Параметры шероховатости поверхностей: цилиндрической Ø 20 мм – Rа 0,63 мкм; цилиндрической Ø 30 мм – Ra 1,25 мкм; остальных - Rz 20 мкм.

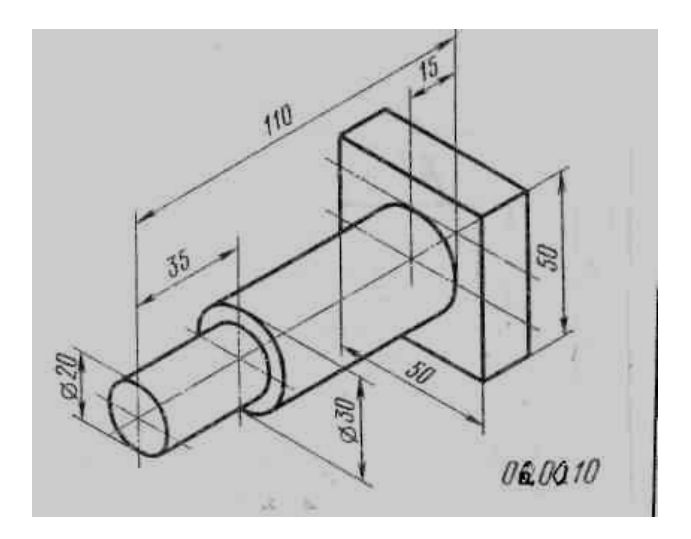

### **Тема 7: Резьбовые соединения**

#### **Задание 07.00.10**

Пользуясь условными соотношениями, построить изображения соединения деталей болтом. Размер подобрать по ГОСТ 7798-70 так, чтобы обеспечить указание К. при  $\varnothing$  болта  $d < 20$  мм построения выполнять в М 2:1, а при  $d > 24$  мм в М 1:1.

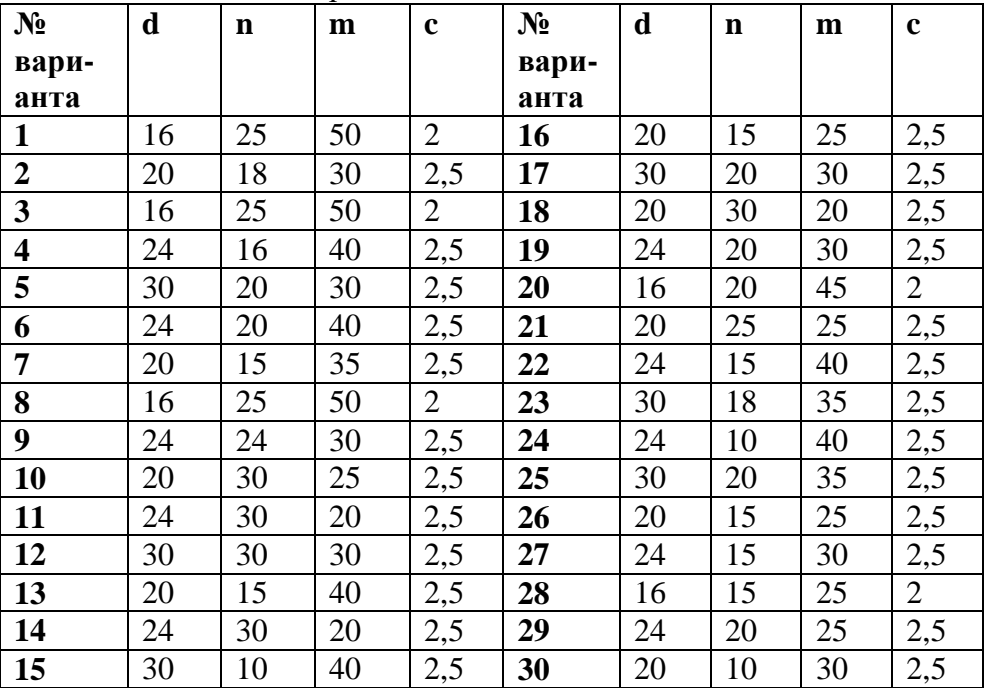

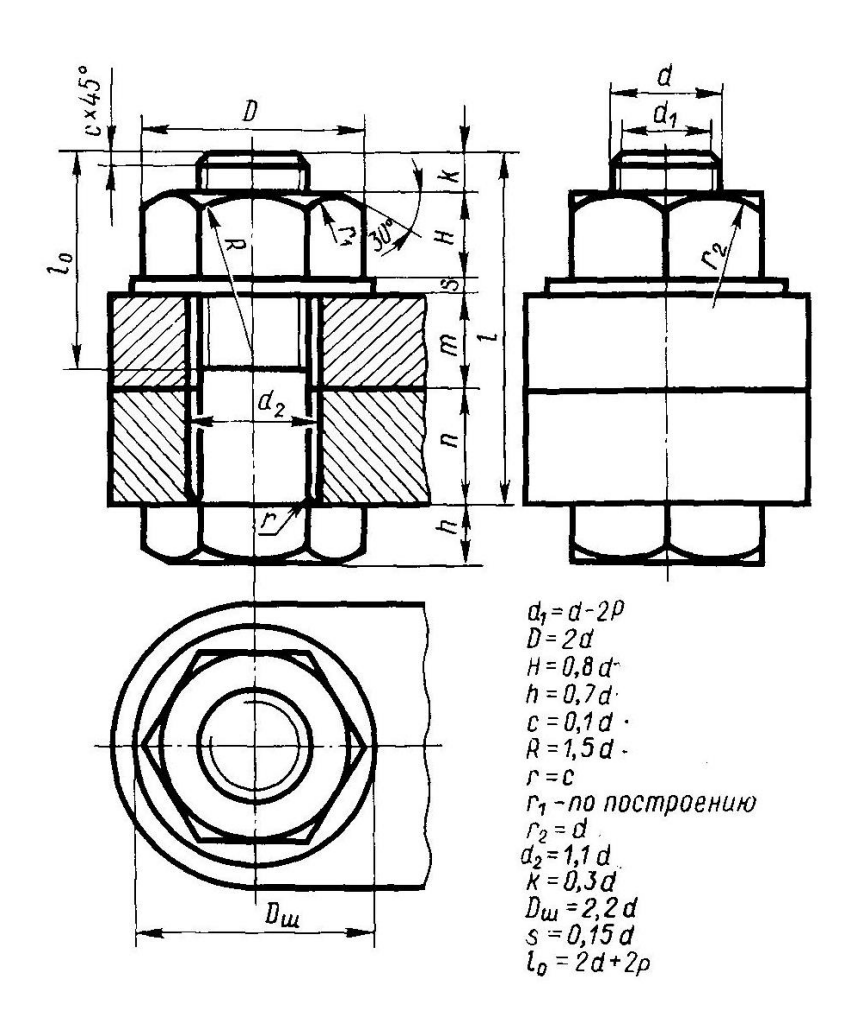

### **Тема 8: Условное изображение зубчатых передач**

#### **Задание 08.00.10**

Рассчитать и вычеркнуть цилиндрическую зубчатую передачу. Пример выполнения графического задания – передача цилиндрическая зубчатая см. рис. 8.

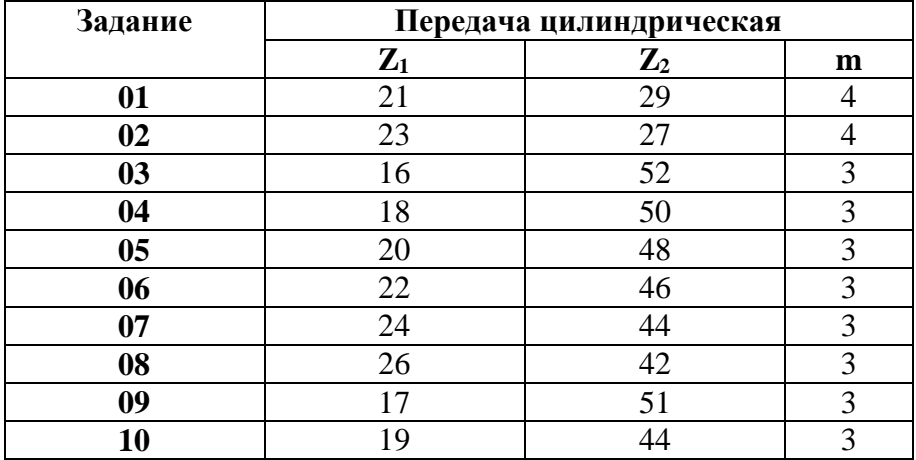

Исходные данные: модуль *m*, число зубьев *Z*, диаметр вала *Db*. Пример: *m* = 8 мм, *Z =* 30, *D<sup>В</sup>* = 36 мм, то делительный диаметр  $d=m*z=8*30=240$  мм, диаметр вершин зубьев  $d_B = m*(z+2) = 8*(30+2)$ = 256 мм, диаметр впадин  $d_f = m*(z-2) = 8*(30-2,5) = 220$  мм

Для построения вида слева проводят три концентрические окружности:  $d_a = 256$  мм,  $d = 240$  мм,  $d_f = 220$  мм (рис. 8)

Изображение элементов колеса:

ширина зубчатого венца b = 6m = 6\*8 = 48 мм,

толщина обода зубчатого венца e = 2,5m = 2,5\*8 = 200 мм,

толщина диска k = 3m = 3\*8 = 24 мм,

наружный диаметр ступицы колеса  $d_c = 1.6 \times D_B = 1.6 \times 36 = 52$  мм. Определяют диаметры:

 $D_k = d_f - 2e = 220 - 2 \cdot 20 = 180$  MM;

 $D_1= 0.5*(D_k+d_c) = 0.5*(180+52)=116$  мм;

 $D_0 = 1/3 * D_B = 12$  MM.

Длина ступицы  $l_c = 1.5 * D_B = 1.5 * 36 = 54$  мм.

Размер шпоночного вала:  $b_m = 10$  мм,  $t_2 = 3.3$  мм.

После удалений линий построения изображения зубчатого колеса

обводят соответствующими линиями: окружность вершин зубьев сплошной основной линией, делительную окружность штрихпунктирной тонкой, образующую впадин сплошной тонкой. На разрезе образующую впадин проводят сплошной основной линией.

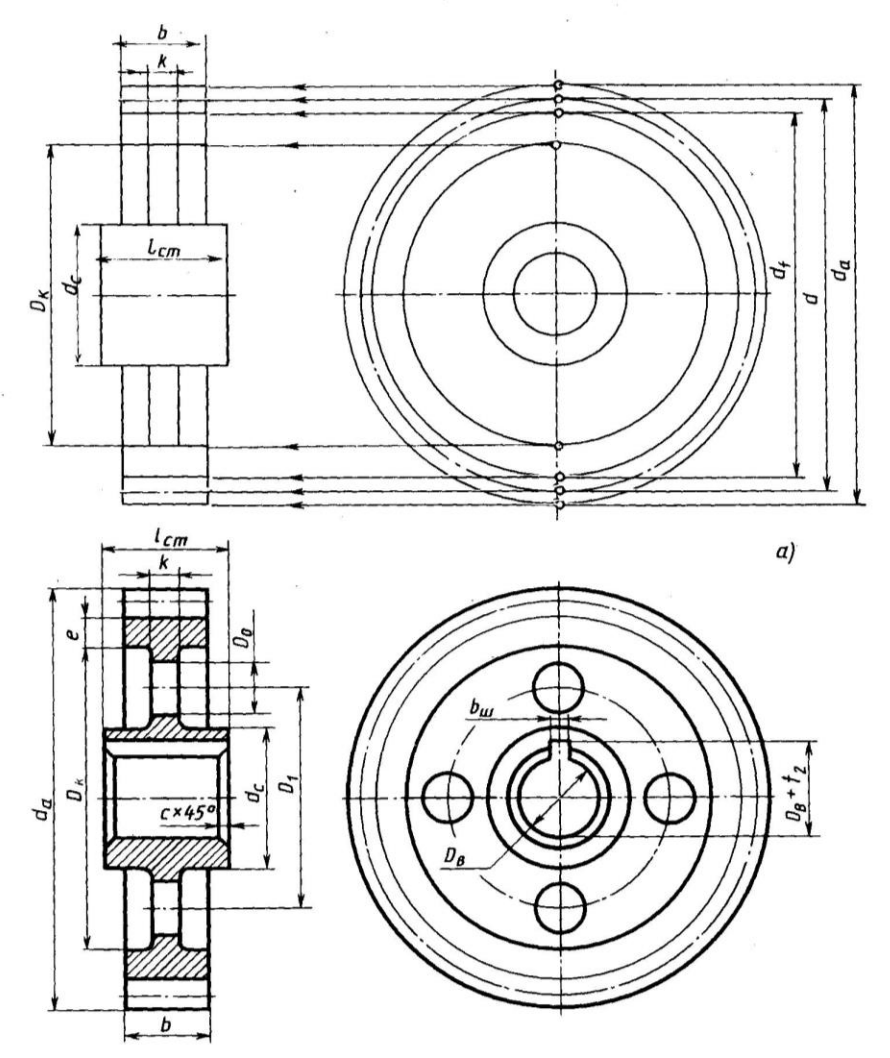

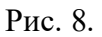

### **Задание 09.00.10**

Перечертить в глазомерном масштабе часть сборочного чертежа изделия, выполненную в разрезе.

Нанести номера позиций составных частей изделия. Выполнить штриховку сечений деталей изделия. Вычертить и заполнить спецификацию.

Пример графического условия задания и его решения на рис. 9.

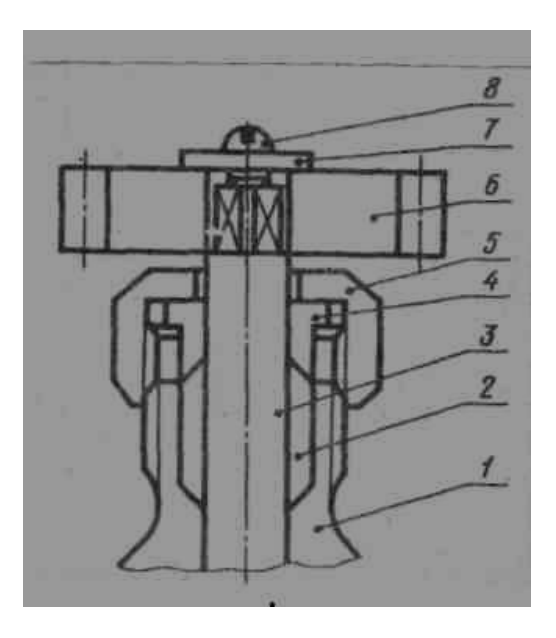

Рис. 9 а, б

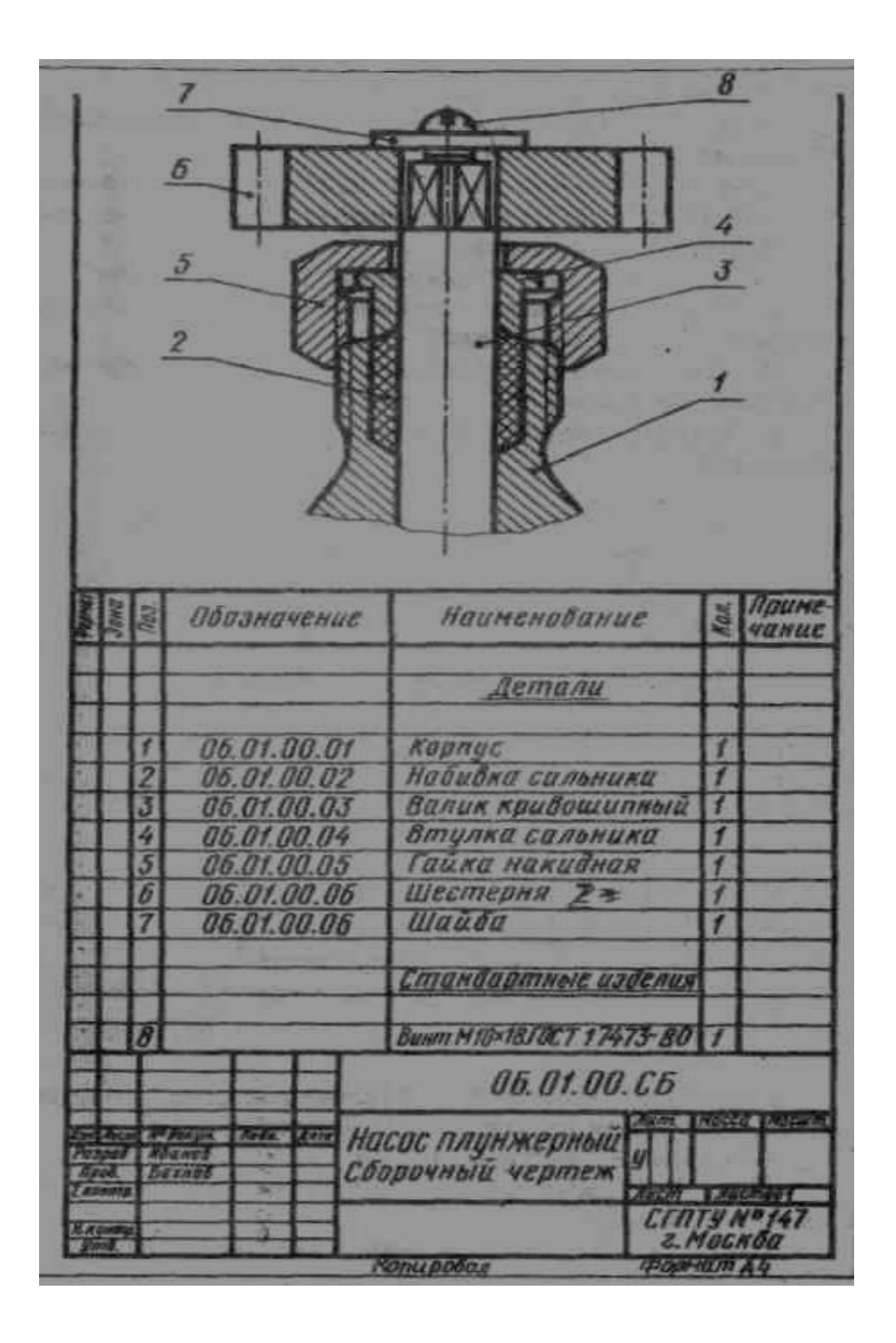

### **Задание 09.00.010**

Наименование Изделия – Ручка с фиксатором.

Составные части изделия:

*Поз. 1*. Наименование – Палец фиксаторный.

Материал – Сталь 45 ГОСТ 1050-74.

*Поз. 2.* Наименование – Рукоятка.

Материал – Ст4 ГОСТ 380-71.

*Поз. 3.* Наименование – Трубка.

Материал – Ст4 ГОСТ 380-71.

.

*Поз.4.*Наименование – Пружина. Материал – проволока 2-50 ГОСТ 17305-71.

*Поз.5.*Наименование- Штифт цилиндрический 4Гх35 ГОСТ 3128-70.

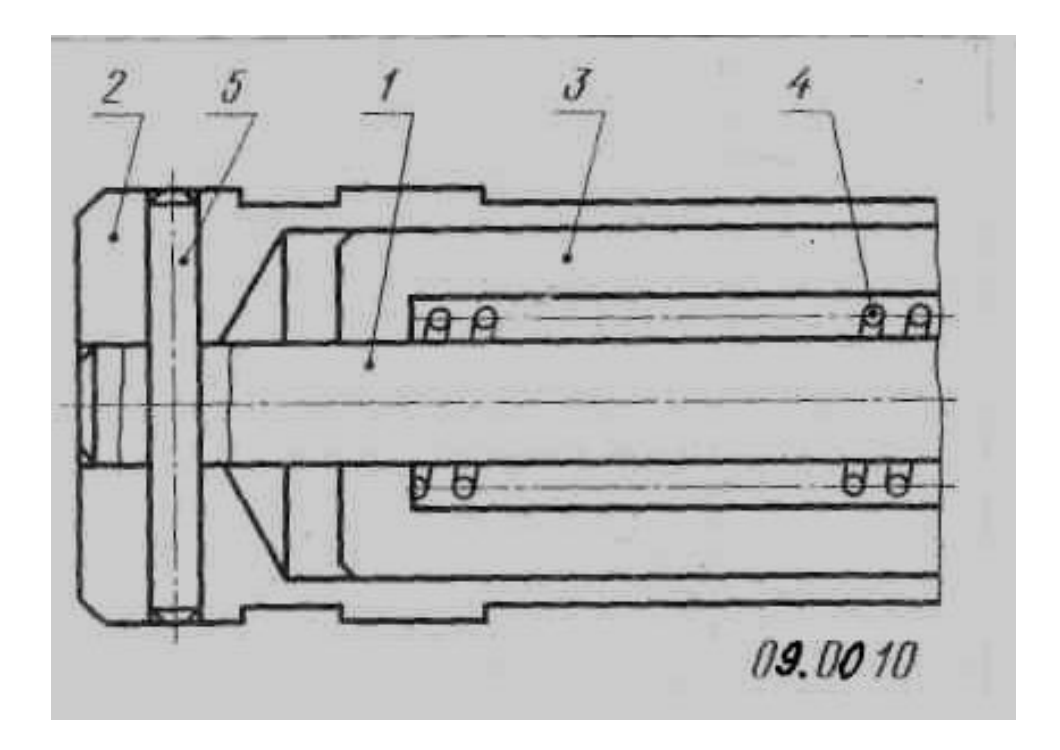

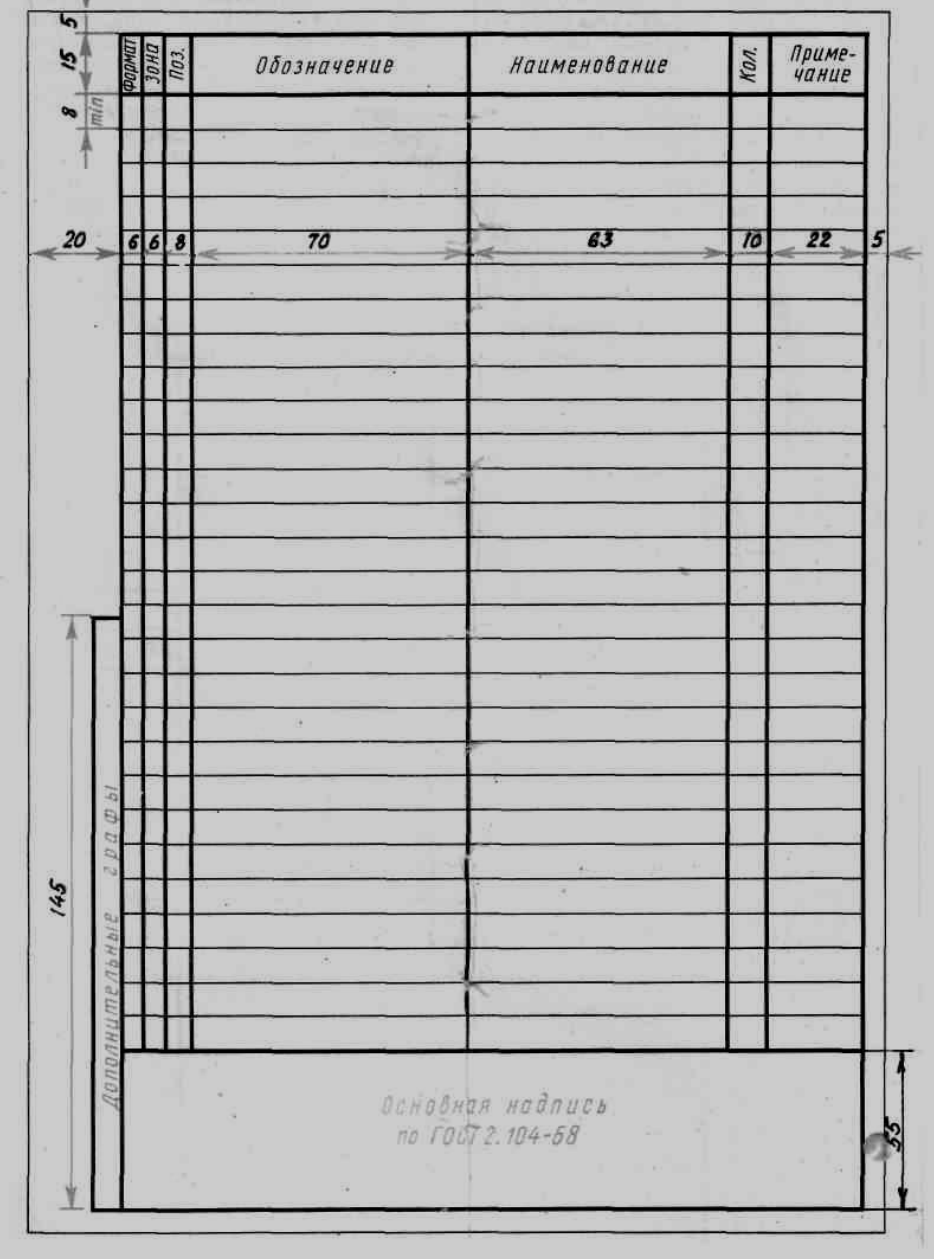

Формы и размеры спецификации сборочного чертежа

#### **Список рекомендуемой литературы**

1. Аверин В.Н. Компьютерная инженерная графика: учебное пособие (Рекомендовано ФГУ «ФИРО»). – 2-е изд., стер. – М.: Издательский центр «Академия», 2011. – 224 с.

2. Бродский А.М., Фазлулин Э.М., Халдинов В.А. Инженерная графика (металлообработка). 8-е изд., стер. - М.: Издательский центр «Академия», 2012. 400 с.

3. Бродский А.М. Практикум по инженерной графике: учеб. пособие для студ. учреждений сред. проф. образования / А.М. Бродский, Э.М. Фазлулин, В.А. Халдинов. – 7-е изд., стер. – М.: Издательский центр «Академия», 2012. – 192 с.

4. Пуйческу Ф.И., Муравьев С.Н., Чванова Н.А. Инженерная графика: учебник (Рекомендовано ФГУ "ФИРО"). – М.: Издательский дом «Академия», 2011. - 336 с.